Создание презентаций в программе Microsoft Power Point

#### Анимация текста в слайде

Идея анимации текста состоит в том, чтобы в начале показать на экране слайд без текста или только с некоторой частью текста, а затем щелчками мыши вы последовательно выносите на экран остальной скрытый текст. Такие режиссерские находки позволят вам вызвать внимание аудитории к слайдам. По крайней мере зрители захотят посмотреть, что еще нового и необычного вы придумали.

### Анимация текста

- Выделите слайд.
- Щелкните надпись в слайде.
- Выберите команду **Анимация Настройка анимации**
- Щелкните на кнопке **Добавить эффект. П**оявится меню.

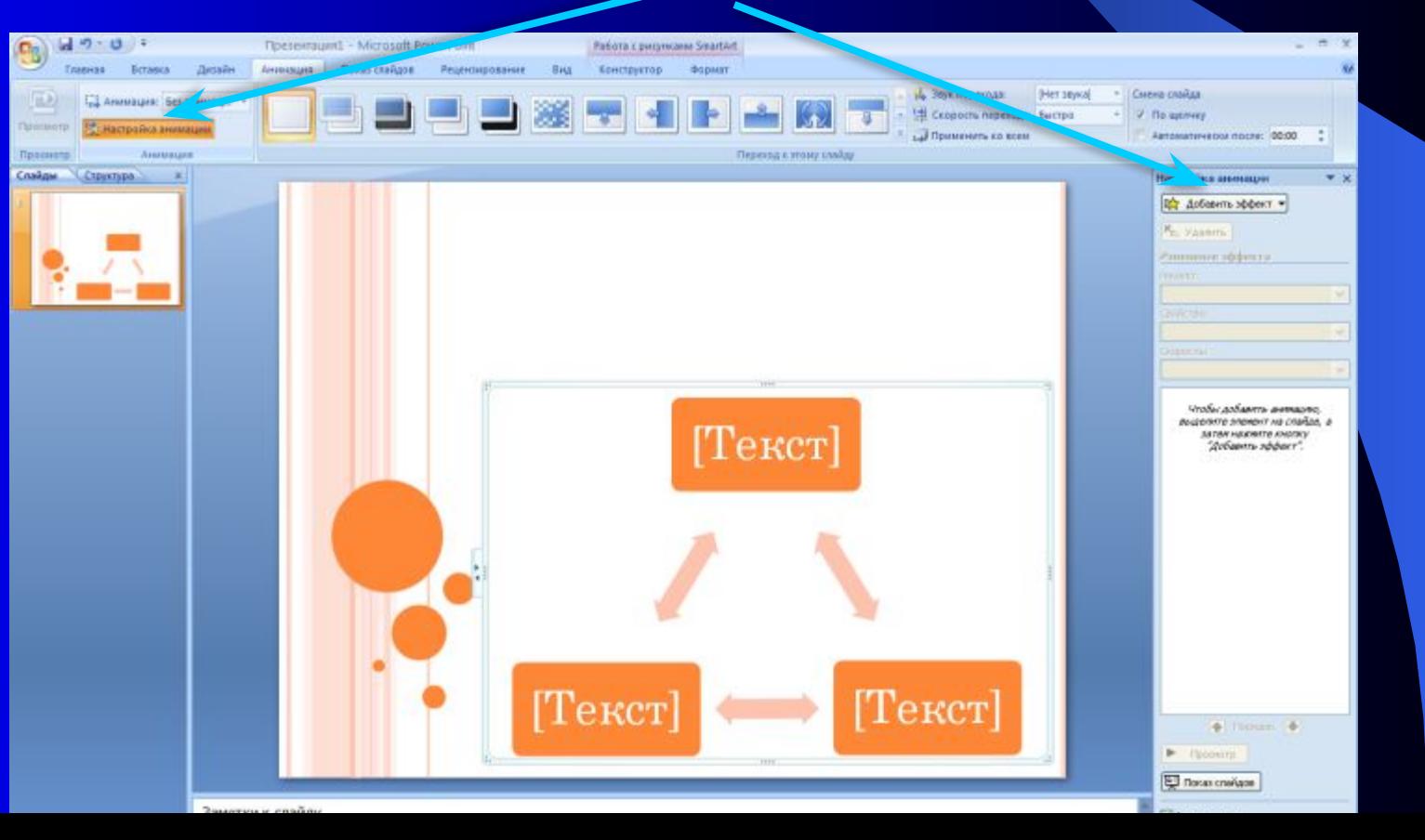

В меню **Добавить эффект** выберите один из следующих элементов:

- **● Вход.** Укажите как текст будет появляться на слайде
- **● Выделение.** Укажите способ выделения текста, например постепенное увеличение размера шрифта.
- **● Выход.** Укажите , как текст будет исчезать со слайда.
- **● Пути перемещения**. Укажите направление перемещения текста, который появляется или исчезает.

Выберите необходимый вариант.

Щелкните на кнопке **Просмотр.** Вы увидите все выбранные эффекты.

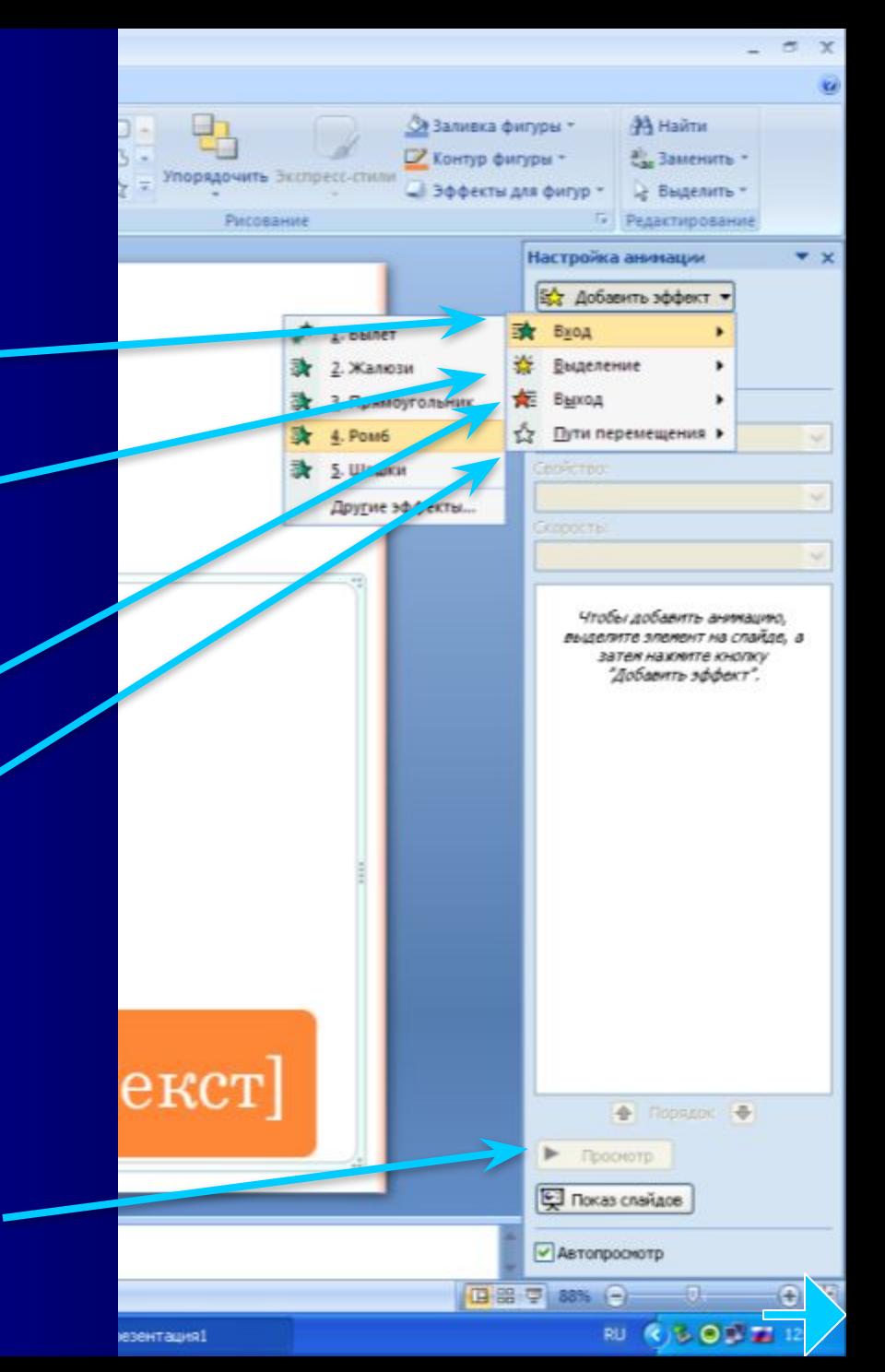

- Анимация текста или объекта может появляться с помощью **щелчка** мыши, **автоматически вместе с предыдущим** или **после предыдущего**.
- В команде **Параметры эффектов** можно выставить эффекты по времени.

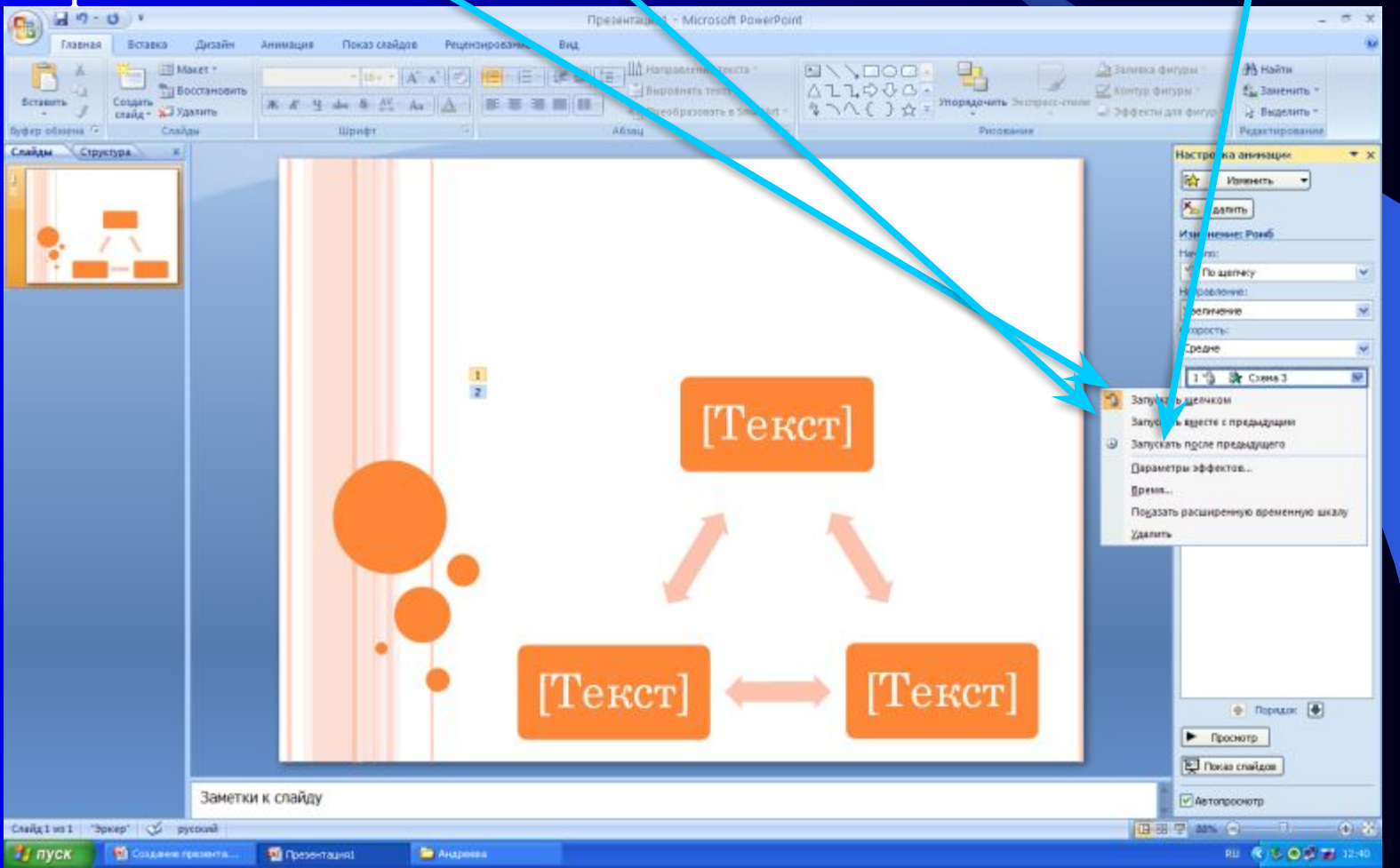

# Удаление или изменение переходов

- Выделите слайд, в который хотите внести изменения.
- Выберите команду **Анимация**
- Выберите другой вариант смены слайдов или **Нет.**

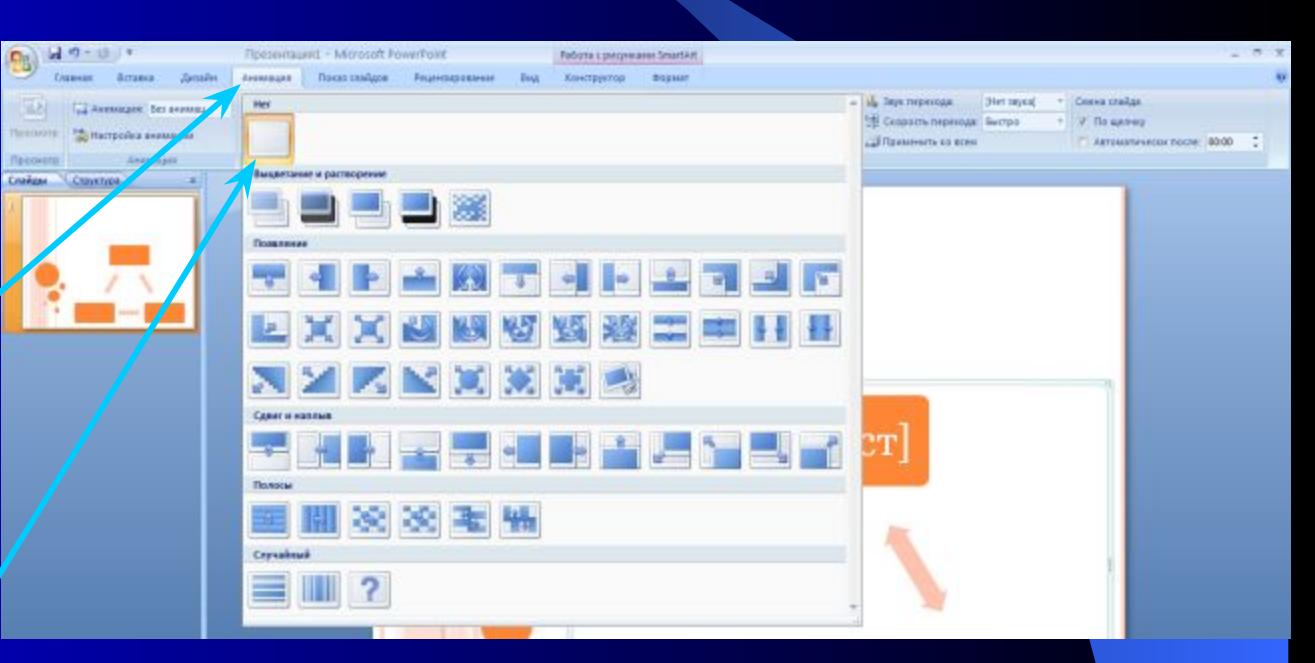

## Удаление эффекта анимации

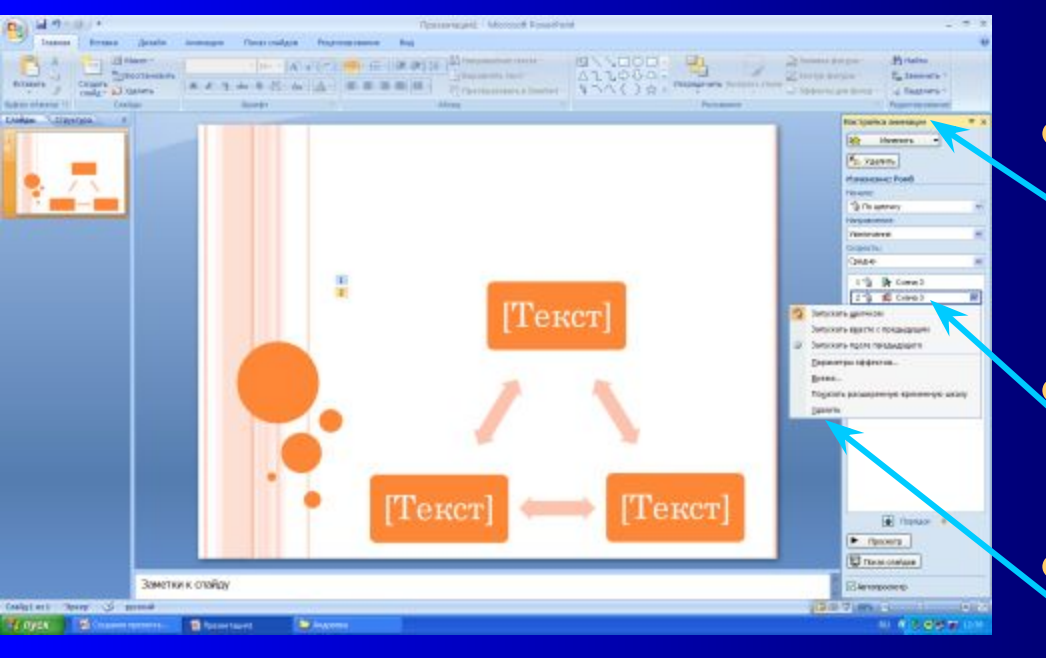

● Выделите слайд, в который необходимо внести изменения Выберите команду **Анимация -Настройка анимации.** Шелкните на надписи эффекта. Удалите эффект кнопкой **Удалить** или

**Delete**

#### Советы по анимации

- ❖ **Используйте возможности компьютерной анимации для представления информации на слайде**
- ❖ **Не стоит злоупотреблять различными анимационными эффектами, они не должны отвлекать внимание от содержания информации на слайде**

## Демонстрация слайдов

- Для того чтобы просмотреть вашу презентацию в режиме показа, нужно выбрать команду **Показ слайдов**
- или нажать **кнопку F 5** на клавиатуре.

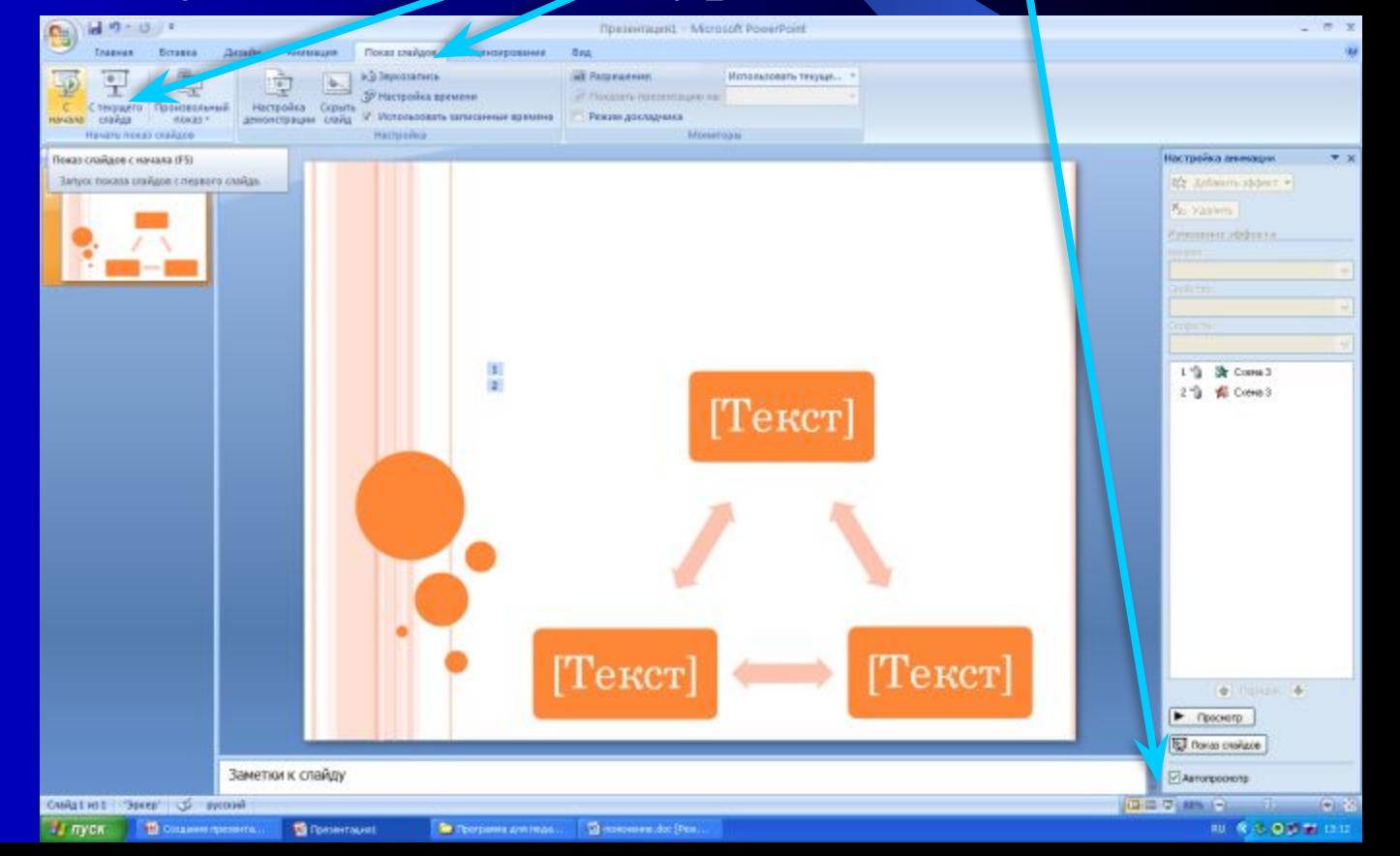